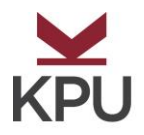

# **Vocational Trades Assessments Information**

#### **You are required to bring the following to the testing session:**

- o Current Picture Identification
- o Your Student Number
- o Pencil and Eraser
- o **Calculators are NOT allowed**

Before you begin your studies at Kwantlen Polytechnic University, we want to ensure that you will be able to succeed in the program you have chosen. To help us advise you properly, we must assess your English and Math skills. This testing is not designed to prevent you from attending Kwantlen Polytechnic University; rather it is intended to help you start at the appropriate level.

#### **Testing Fees: Vocational Trades English Reading Assessment is \$30.00 Vocational Trades Math Assessment is \$30.00**

#### **Booking**: To book your testing appointment, please go online to **[www.kpu.ca/testing](http://www.kpu.ca/testing)**

**Note:** You may not need to take both tests if you meet program entrance requirements with your high school grades. Please see Student Enrolment Services to find out which tests you will be required to take.

**Testing Time:** Please allow yourself up to **4 hours** to complete both tests. You will have 1.5 hours for the vocabulary, reading and writing test, and up to 1.5 hours for the math test. **Please arrive 15 minutes early**.

#### **Test starts times are as follows:**

- **English Reading Assessment**: 10:30am
- **Math Assessment**: 12:00pm

#### **What does the Assessment Cover?**

- **Vocabulary, Reading & Writing** sections are multiple-choice questions. To assess your writing skills, you will read two short passages and then To assess your vocabulary, you will be asked to pick out words that have similar meanings. To assess your reading level, you will be asked to answer questions about the selections you have read. The vocabulary and reading
	- answer questions in sentence and paragraph formats.
		- **Math** To assess your math level, you will do a **computer-based assessment** of your math skills using an on-line program called ALEKS. It will ask you about 30 math questions covering addition, subtraction, multiplication, and division of whole numbers, fractions, and decimals and the use of simple formulas, ratios, proportions, percentages, measurement and geometry. On some problems, an on-line calculator will be available. **No other calculator may be used.** Because this test is on a computer, please be familiar with using a mouse. You may try ALEKS out beforehand a[t www.aleks.com](http://www.aleks.com/)**. The directions for using ALEKS are on the back of this page**. Sample questions are available online at [www.kpu.ca/testing.html](http://www.kpu.ca/testing.html) then click on Sample Tests. For preparation for the math portion of the test, we recommend the workbook *Schaum's Outline of Basic Mathematics with Applications to Science and Technology*, 2nd Edition, by Haym Kruglak et al, or you may visit the Cloverdale Learning Centre website at [\(http://www.kpu.ca/learningcentres/cloverdale\)](http://www.kpu.ca/learningcentres/cloverdale) for free online links to resources. To practice your times tables, try [www.slidermath.com/wjava/femult1.shtml](http://www.slidermath.com/wjava/femult1.shtml)**.**

**Results:** You will be given your test results at the end of the session. **To view your results online go t[o https://one.kpu.ca,](https://one.kpu.ca/) click Online Self Service, enter your KPU Student Number and Password and click Login. Click Student Menu, click Prior Education (on the left of the page). You test score (s) will be listed below the header 'Testing.'**

If you do not pass the assessment, we will refer you to the appropriate upgrading at Kwantlen or you may retest: **Math retests after 4 weeks; Vocabulary/Reading & Writing retests after 3 months.** 

**Cancellation/Late Arrivals: We cannot accommodate late arrivals – please arrive 15 minutes early.** If you arrive late, you will have to schedule another appointment. T**esting fees are non-refundable and non-transferable.** To reschedule your testing appointment, please go online to **[www.kpu.ca/testing](http://www.kpu.ca/testing)**

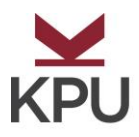

## **Using ALEKS for a Math Trial Assessment and Practice**

### **>> FREE, for up to three hours within 48-hours <<**

You can use ALEKS at no charge for up to three hours to assess your math skills and do some math practice. Here's how:

- 1.Go to [http://www.aleks.com](http://www.aleks.com/) o[r http://www.aleks.com/plugin](http://www.aleks.com/plugin) if you are at the library or work.
- 2.If this is the first time ever (or first time in many months) that ALEKS has run on this computer, wait about two minutes for the most recent ALEKS plug-in to download and install. If you are at the library or work, and you get an error message, then try<http://www.aleks.com/plugin> . This website will download a "streaming" plugin and won't actually download anything permanently on the computer. If the computer has run ALEKS recently, go to step 8.
- 3.Click on **Free Trial**.
- 4.Review and check "I have read and agree to the terms of the ALEKS User Agreement" and then click on **Continue**
- 5.In the new window, under Independent Users, **click on Begin Trial, click on Try Aleks Now**
- 6.Enter the required **Personal Information:**
	- For Independent User Type, choose **College or K-12**
	- For Choose Your Market, choose **Higher Education | Math**
	- For Select a Course, choose **Basic Math**

7.Click on **Continue to Free Trail** (and do this as needed throughout the following).

8.Record your **Login Name** and **Password**. (Change your password if you wish). You will need this information.

- Login Name:
- Password:
- 9. For textbook, pick Miller, O'Neill, Hyde, **and Basic Mathematics**, 2nd Edition or ALEKS Curriculum or none.
- 10. Work through the Tutorial.
- 11. Do the Assessment which follows the tutorial, using pencil and paper to figure out the answers. Don't use a separate calculator; there's a calculator available, when appropriate, in ALEKS. Enter your answers into ALEKS as shown in the Tutorial. There will be about 30 questions in the Assessment.
- 12. Review the Pie Chart at the end of the Assessment.
- 13. **To upgrade your math skills**, pick topics from the Pie to work on, one after another. In each topic, ALEKS will want you to get 3 or 4 answers in a row right, and then it will let you pick another topic. After you've done 10 or so topics this way, ALEKS will give you another assessment, to make sure it's all hanging together – and so on, until you master all the topics in the pie. (It's unlikely that you'll be able to master all the topics in your pie in the free trial).
- 14. To get a copy of your progress, click on report at the top right. Scroll to the bottom to see your percentage.
- 15. If you want to sign up for more time on ALEKS, don't do another free trial as it will start you from step 1 again. ALEKS costs about \$20 a month. Click on **New User?** Then, click on **using ALEKS on your own** on the right side. **Be sure to email ALEKS and cancel your account when you are done.**